#### Lecture 3: Data in Linguistics, Git/GitHub

LING 1340/2340: Data Science for Linguists Na-Rae Han

## **Objectives**

- ▶ To-do 2: What linguistic data did you find?
- ▶ GitHub: completing the fork triangle

#### ▶ Tools:

- Git and GitHub
- Jupyter Notebook
- Using DataCamp tutorials

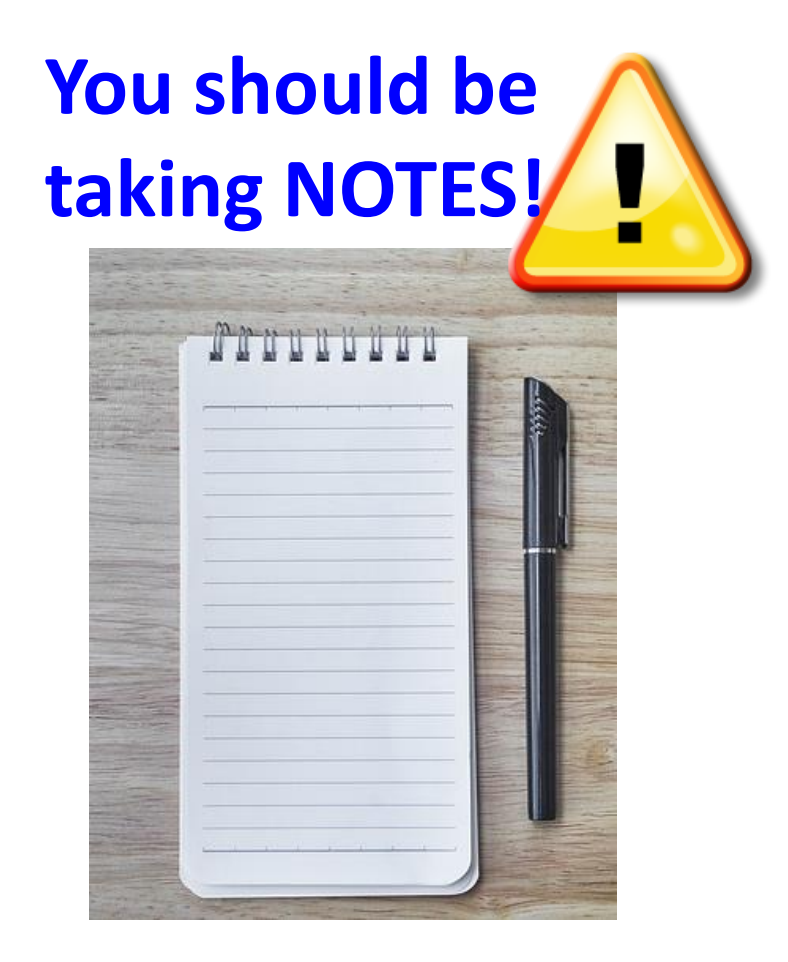

### First thing to do every class

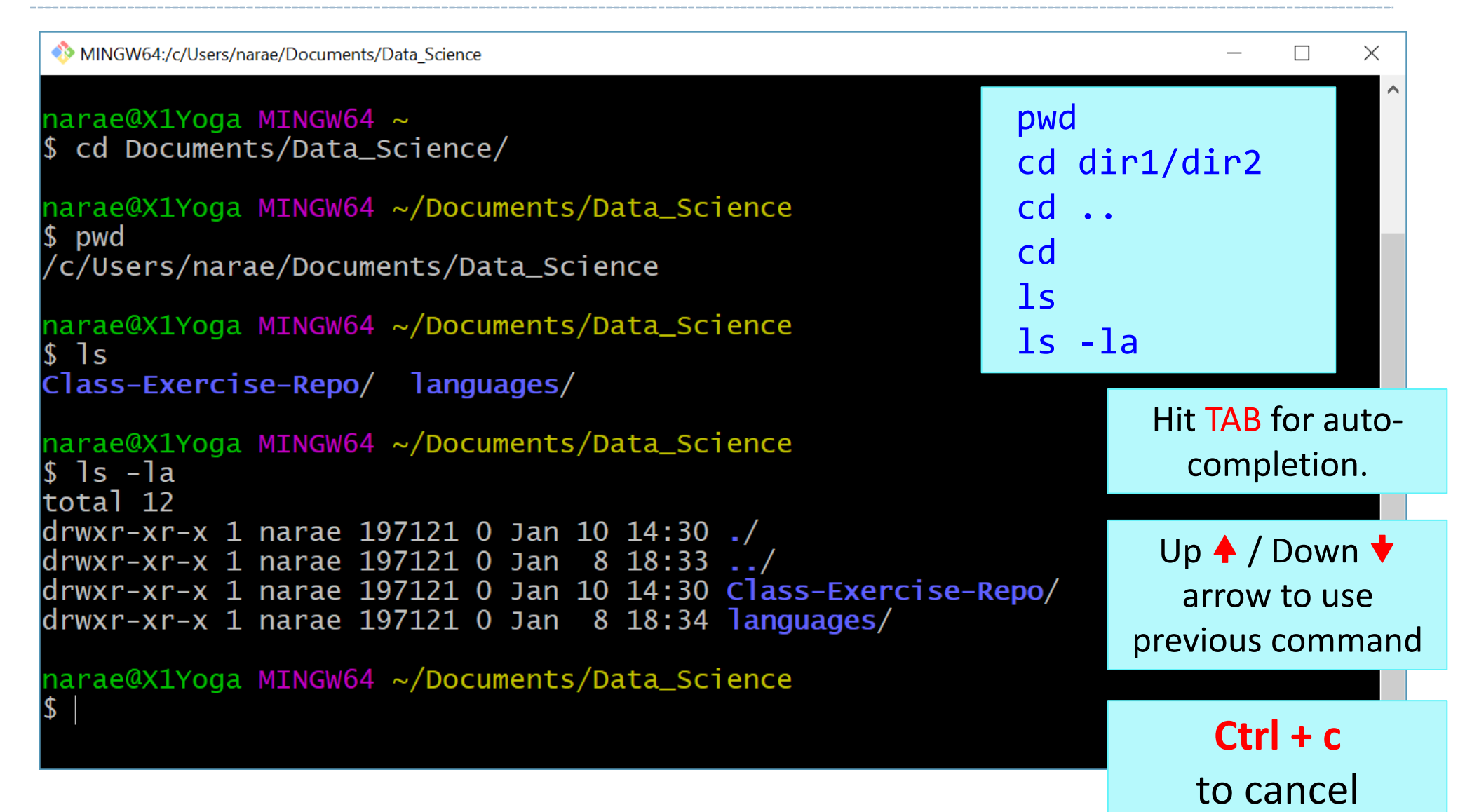

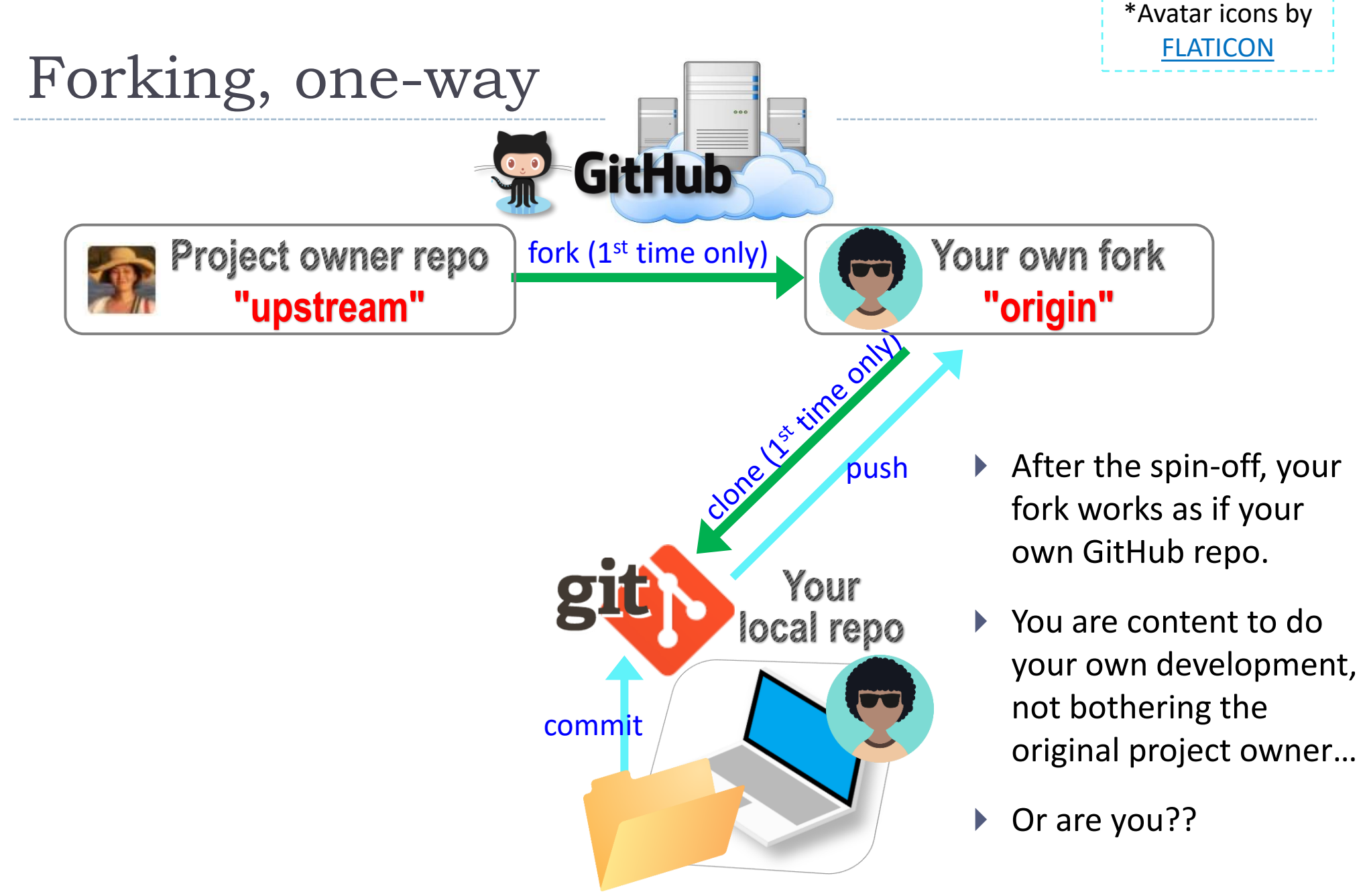

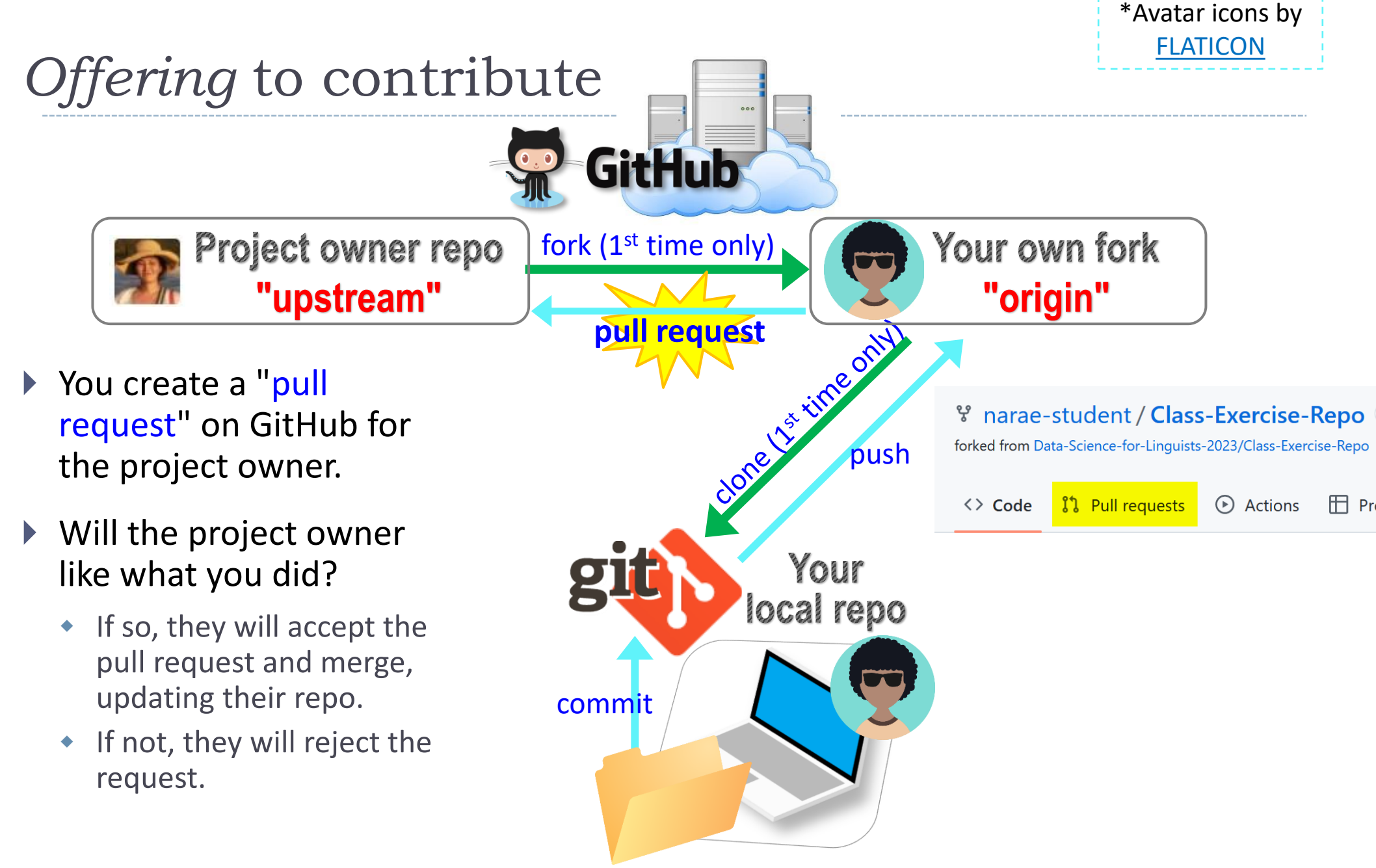

### To-do #2: Linguistic Datasets

[https://github.com/Data-Science-for-Linguists-2024/Class-Exercise-](https://github.com/Data-Science-for-Linguists-2024/Class-Exercise-Repo)[Repo](https://github.com/Data-Science-for-Linguists-2024/Class-Exercise-Repo)

- Your To-do #2 submissions
	- Lots of files! I have merged in everyone's contributions.
- ▶ What linguistic data sets did you look at?
	- Corpus data? Non-corpus? (What's the distinction?)
	- Non-English data? Speech data? Social media data? Interviews? With linguistic annotation? Format -- Raw? XML? Spreadsheet?

#### **Wait! Your own fork does not have everyone's files...**

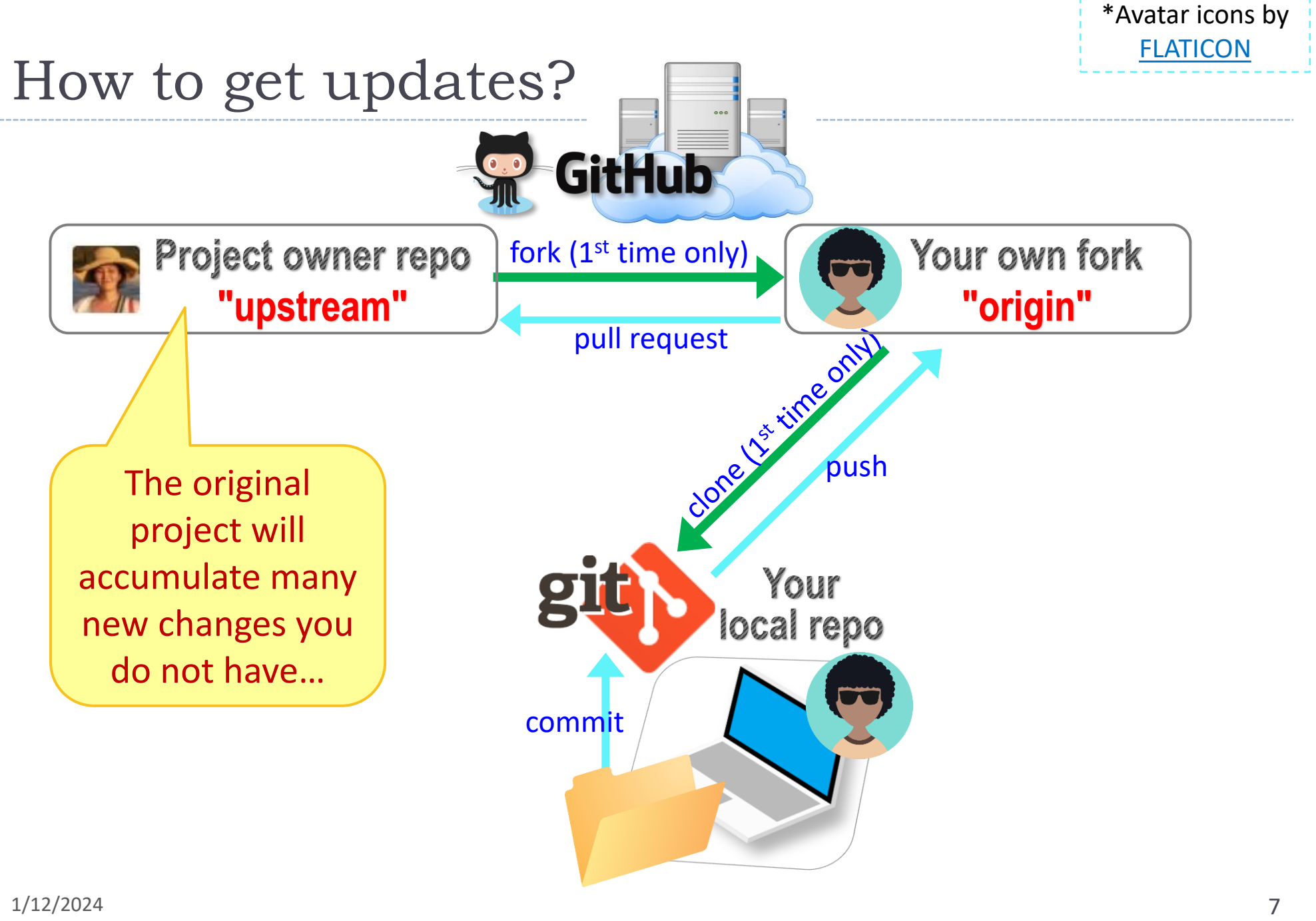

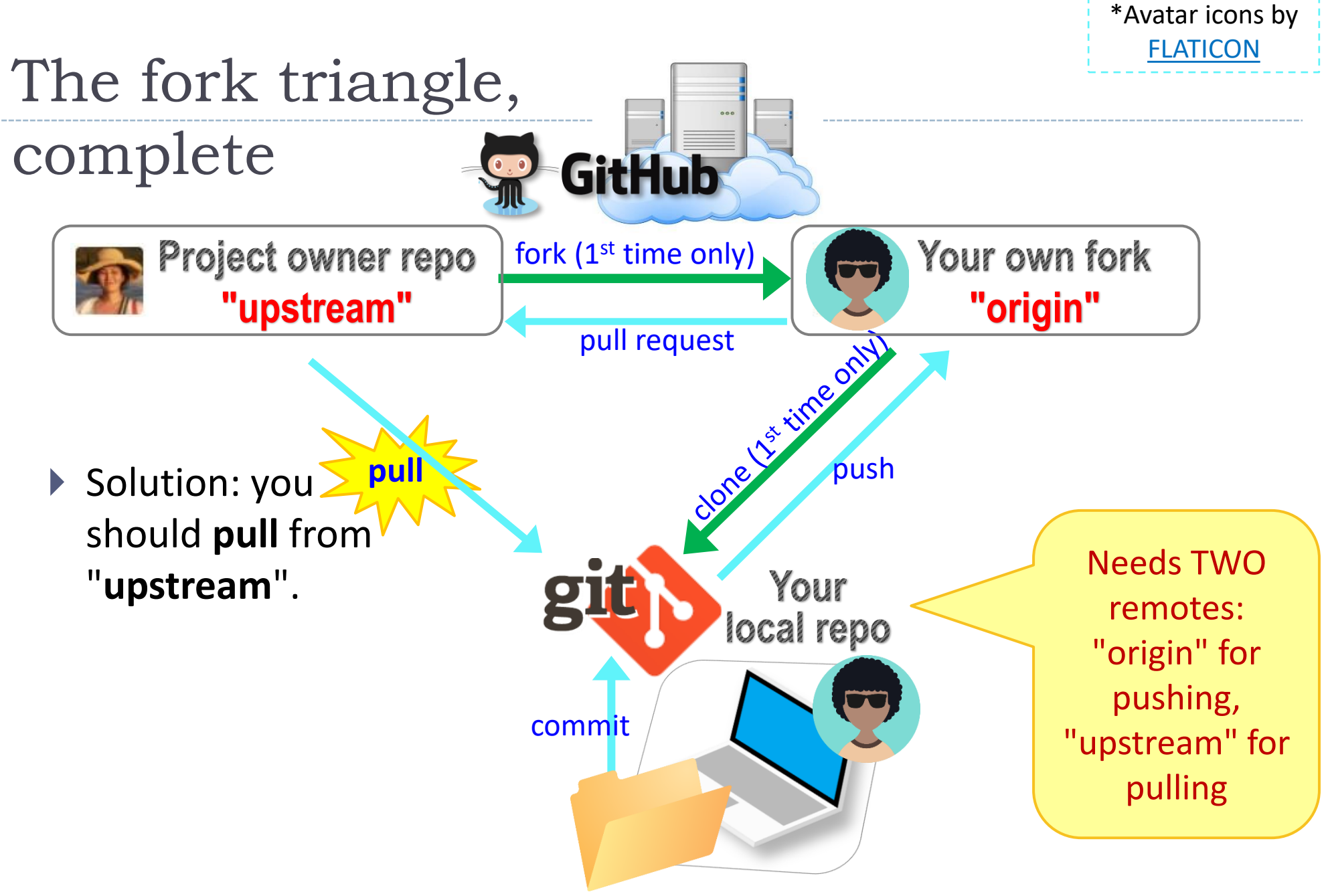

## Keeping your fork up-to-date

- ▶ The original repo ("upstream") will have new changes from other users.
	- How to keep your copies (GitHub fork and local repo) up-to-date?
- ▶ Cloning already configured your GitHub fork as "origin":

narae@T480s MINGW64 ~/Documents/Data\_Science/Class-Exercise-Repo (main) git remote https://github.com/narae-student/Class-Exercise-Repo.git (fetch) origin https://github.com/narae-student/Class-Exercise-Repo.git (push)

- ▶ Configure the original repo as another remote: "upstream"
	- git remote add upstream <GitHub-repo-URL.git>
- ▶ When it's time to sync, pull from upstream:
	- git pull upstream main
- ▶ Pushing should be done to your GitHub fork ("origin").

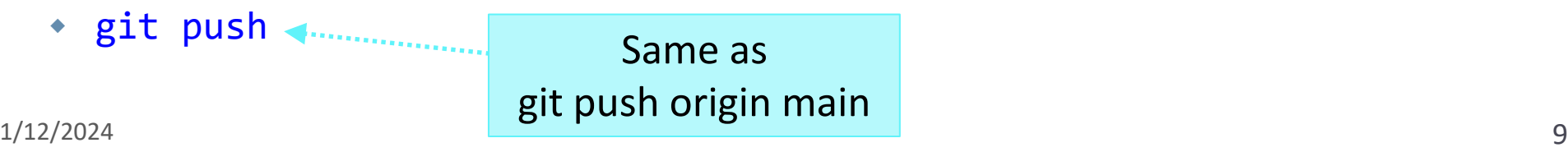

## Keeping your fork up-to-date

- ▶ The original repo ("upstream") will have new changes from other users.
	- How to keep your copies (GitHub fork and local repo) up-to-date?
- ▶ Cloning already configured your GitHub fork as "origin":

narae@T48Os MINGW64 ~/Documents/Data\_Science/Class-Exercise-Repo (main) qit remote -v https://github.com/narae-student/Class-Exercise-Repo.git (fetch) oriain https://github.com/narae-student/Class-Exercise-Repo.git (push) origin

▶ Configure the original repo as another remote: "upstream"

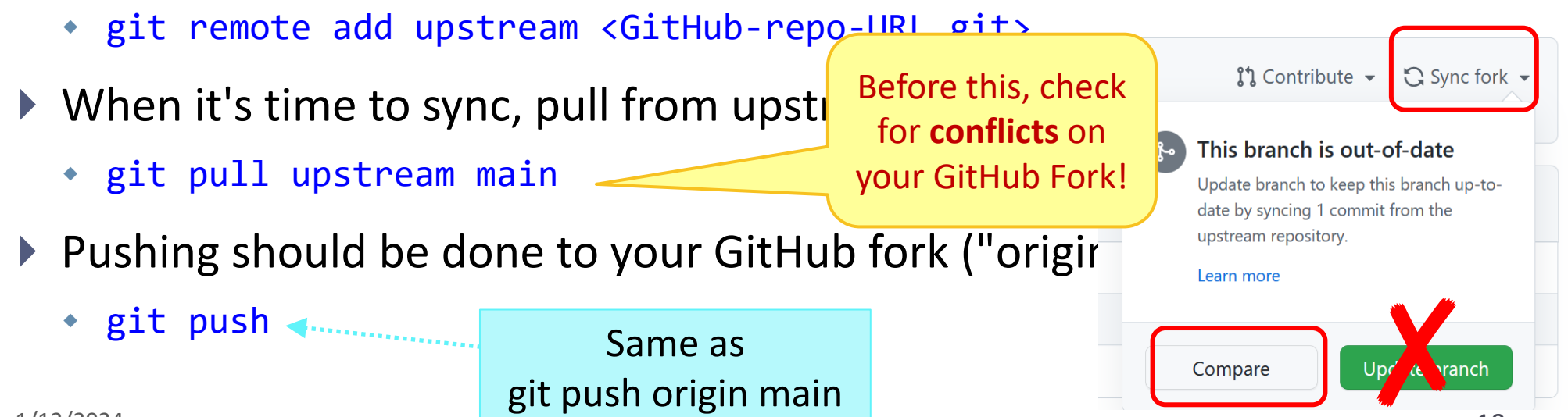

### Two remotes: "origin", "upstream"

```
narae@T480s MINGW64 ~/Documents/Data_Science/Class-Exercise-Repo (main)
$ git remote -v
|origin https://github.com/narae-student/Class-Exercise-Repo.git (fetch)
origin https://github.com/narae-student/Class-Exercise-Repo.git (push)
narae@T480s MINGW64 ~/Documents/Data_Science/Class-Exercise-Repo (main)
 git remote add upstream https://github.com/Data-Science-for-Linguists-2022/Class-Exercise-Repo.git
narae@T48Os MINGW64 ~/Documents/Data_Science/Class-Exercise-Repo (main)
|$ git remote −v
origin https://github.com/narae-student/Class-Exercise-Repo.git (fetch)
|origin https://github.com/narae-student/Class-Exercise-Repo.git (push)
                https://github.com/Data-Science-for-Linguists-2022/Class-Exercise-Repo.git (fetch)
upstream
                https://github.com/Data-Science-for-Linguists-2022/Class-Exercise-Repo.git (push)
upstream
```
## Git and GitHub are complicated.

- ▶ They are powerful tools.
- ▶ There are a lot of abstract, high-level concepts involved.
- Concepts do not make sense before you get hands-on.
- ▶ You cannot get hands-on without the right context.
- ▶ Successful collaboration hinges on everyone doing their part.

- ← We will learn slowly, learning various pieces as we go.
- You need to be patient, careful and methodical. Make sure you don't rush, and follow instructions.

## Git and GitHub are complicated.

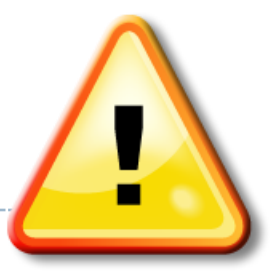

- We will follow some **ground rules**.
- ▶ Don't accidentally commit a file! Be mindful of what you add. Do NOT use:
	- git add .
	- git add \*
- For now, do not **delete** or **re-name** any previously committed file.
	- If you must: use git rm (to delete) or git mv (to move file or rename)

# Git and GitHub are complicated.

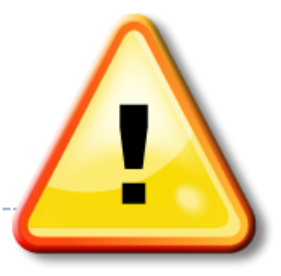

- We will follow some **ground rules**.
- **DO NOT EDIT A REPOSITORY'S CONTENT THROUGH GITHUB.**

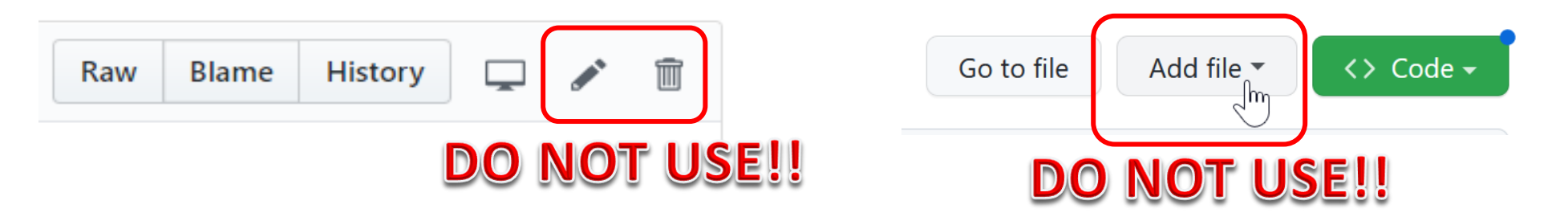

▶ Do not sync your fork through GITHUB. Instead, use command line to pull directly from upstream.

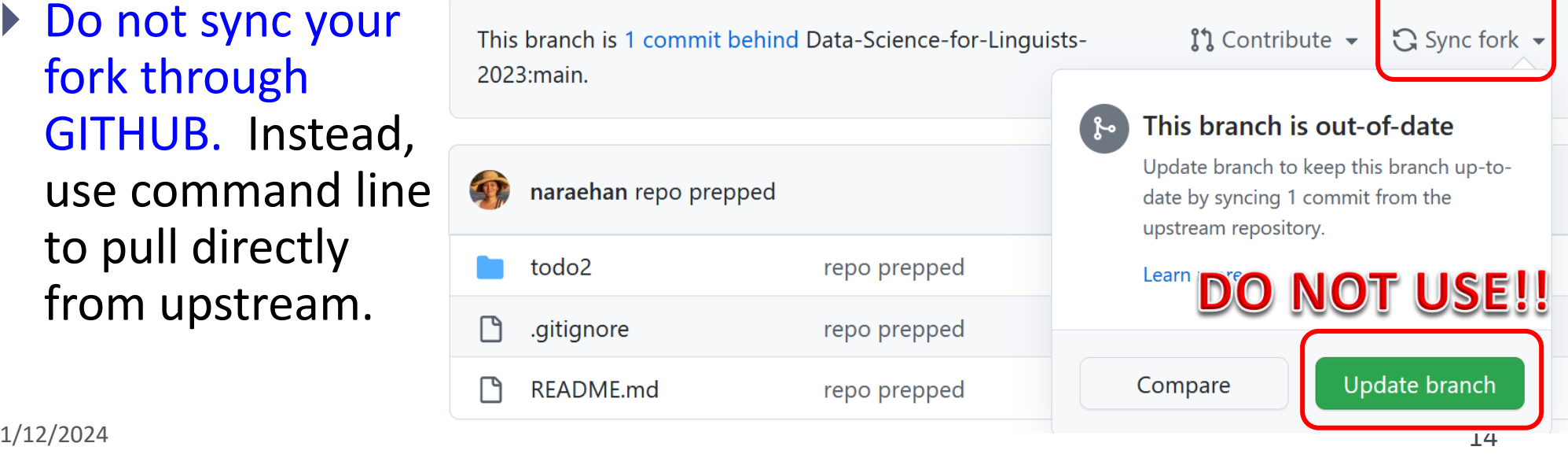

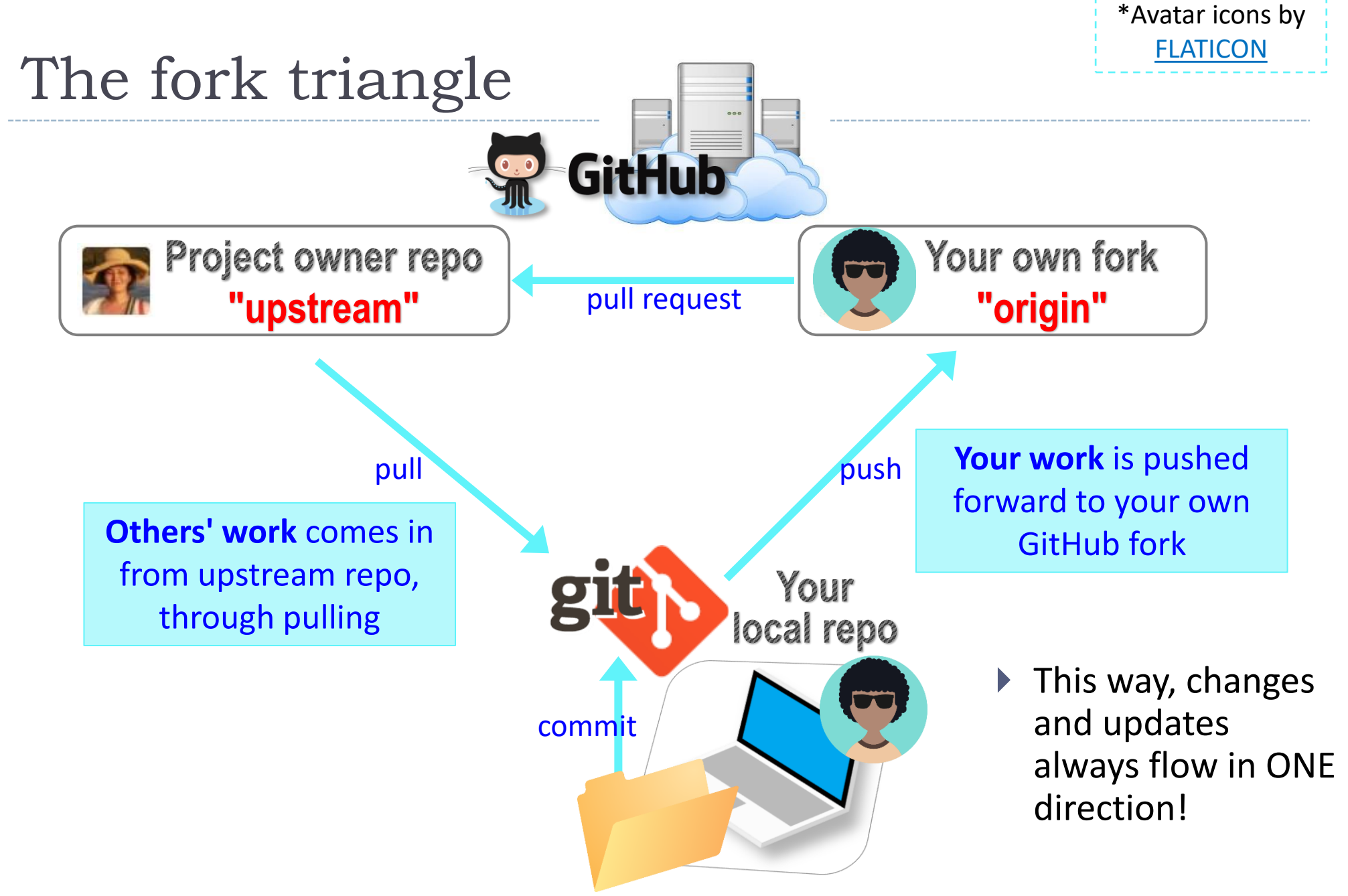

### Your workflow

#### **1. Housekeeping**: Check YOUR WORK via "git status".

- Your local repo is clean: no unsaved/uncommitted work.
- Your GIHUB fork already has your latest commit: there's nothing to push.

#### **2. Housekeeping**: Bring in updates from OTHERS.

- On your **GitHub fork**, check what updates have accumulated in the upstream repo.
- Through "Sync fork  $\rightarrow$  Compare", make sure those updates don't have conflicts with your fork. Don't press that green "Update Branch" button!
- Back on **command line**, pull from upstream. Now your local repo is synced with the original repo.
- Finally, sync your GitHub fork by pushing. The universe is in order now!
- 3. Work on your homework, to-do, etc.
	- *Now* start your homework. Make some commits along the way.
	- Push to your GitHub fork for one last time.
	- Submission time: Create a **pull request**. Make sure your pull request doesn't have conflicts.

Your own fork

'origin

pull request

Project owner repo

unstream<sup>'</sup>

## Uh-oh, conflicts!

- ▶ Don't panic! Take note of which files are in conflict.
- ▶ Chances are you made changes to someone else's file and committed them by accident.
	- Walk back the changes in your fork. That will resolve the conflict.
	- If you're unsure, ask for help!
- If the problem is on the upstream's end (Na-Rae might have let something slip through…), let me know.

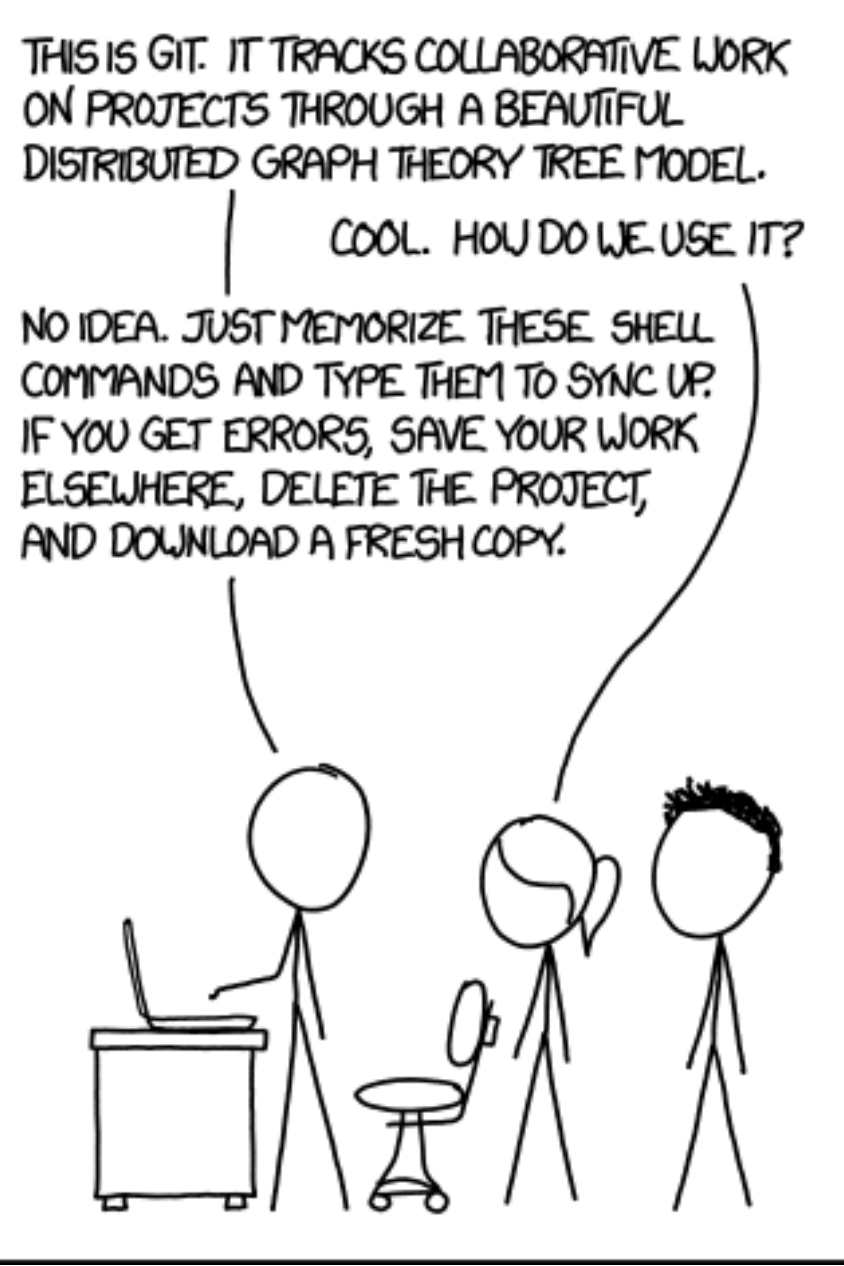

### Jupyter Notebook

- Allows you to create and share documents that contain live code cells, output, equations, visualizations and explanatory text.
- ▶ Learn how to use it. Your Python code should be in the Jupyter Notebook format:
	- xxxx.ipynb
- You can launch it from the command line.
	- Move into the desired directory, and then execute jupyter notebook &
		- $\leq$ '&' is not necessary, but it lets you keep using the terminal
	- If it doesn't work, then edit your system's path variable or just use a shortcut provided by your OS.

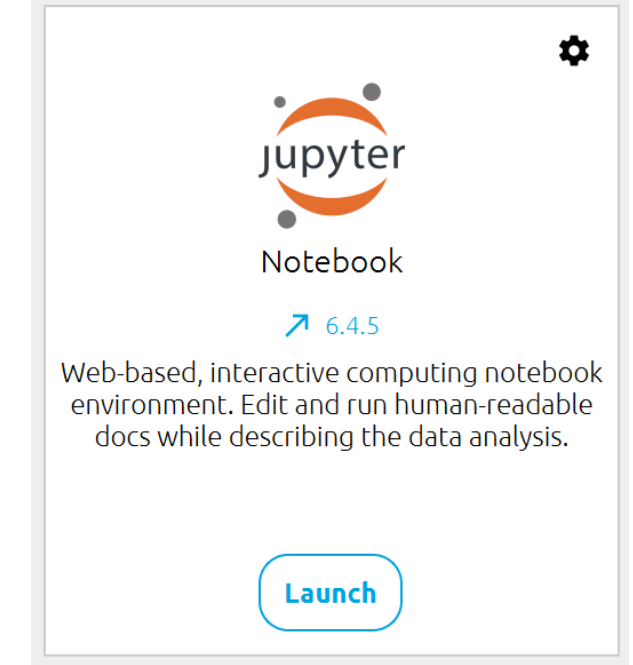

# Wrapping up

- ▶ Homework #1 is out (due Wed): process a linguistic dataset of your choice in Python, using Jupyter Notebook
	- Don't be too ambitious! This HW is about taking stock of what you already know and where to go from there. And also new tools.

#### ▶ Office hours

- Na-Rae and Ashley's hours posted on home page.
- We both have hours on Tue: can help with HW #1.
- **Learn:** 
	- Get started with numpy and pandas.
	- DataCamp has good tutorials.

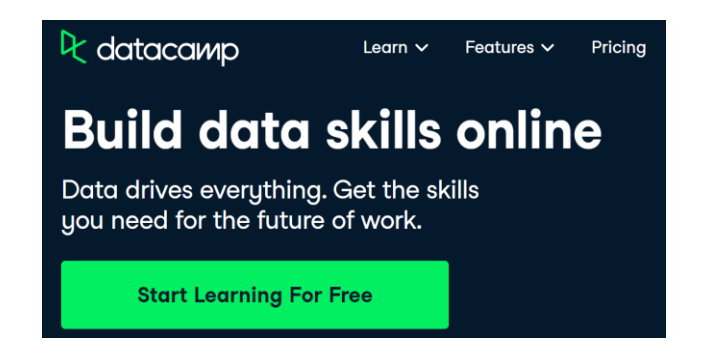